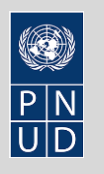

**PROJETO BRA 010/008 ESTRUTURAÇÃO DO SISTEMA DE VIGILÂNCIA E MONITORAMENTO DE PRODUTOS PARA A SAÚDE**

## **Manual de conectividade ao ambiente SNCM**

# **VERSÃO 1.6**

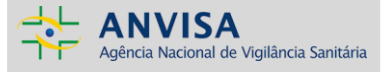

## **ÍNDICE**

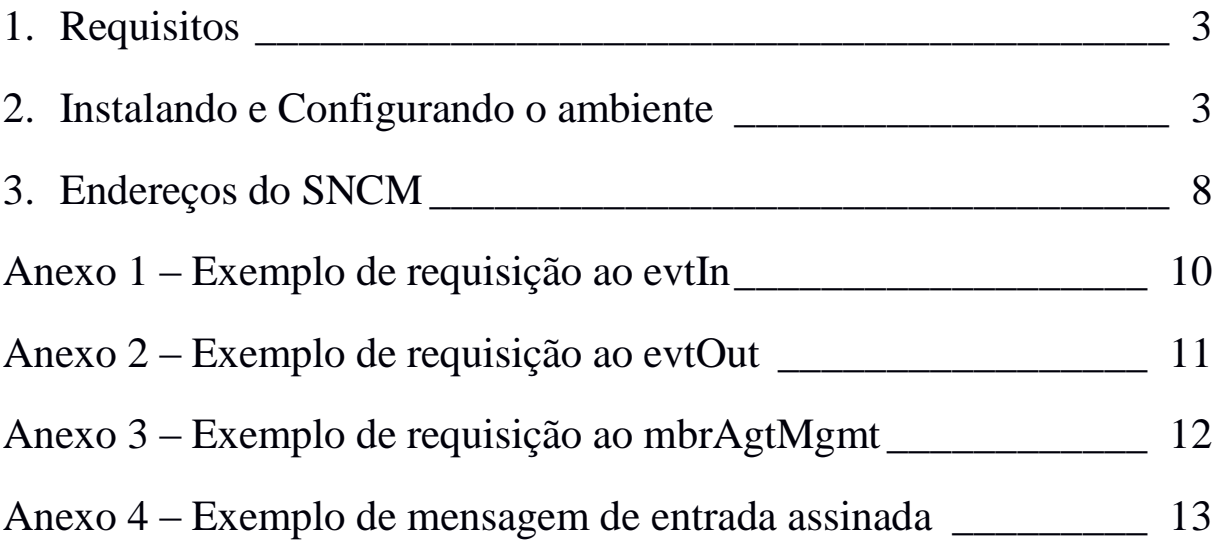

## **1. Requisitos**

Para acesso aos serviços do SNCM são necessários os seguintes itens:

- Conectividade com o endereço do servidor;
	- o URL: *https://sncm-prototipo-test.gaesi.eng.br/ws/evtIn*;
	- o Porta: *443*.
- Certificado Digital válido;
	- o Certificado Digital **ICP-Brasil** válido;
	- o Certificado Digital fornecido pela equipe do SNCM.
- Software Cliente SOAP.

## **2. Instalando e Configurando o ambiente**

- 2.1. Neste manual utilizaremos como cliente SOAP o software *Open Source* "SoapUI", disponível em [https://www.soapui.org.](https://www.soapui.org/)
- 2.2. Após a instalação do *SoapUI*, configure o certificado digital para acessar o endereço do SNCM, através do menu "**File → Preferences**".

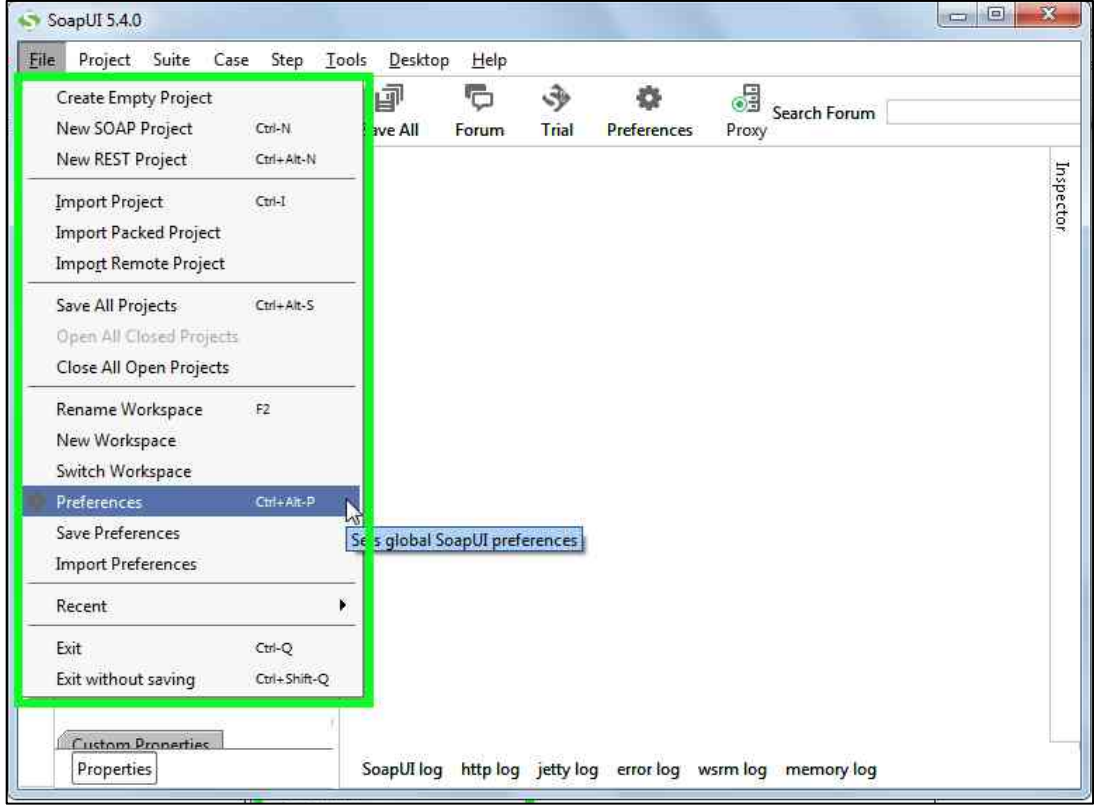

*Figura 1 - Menu Preferences*

2.3. Na tela "**SoapUI Preferences**", clique no item "**SSL Settings**" que aparece no menu lateral.

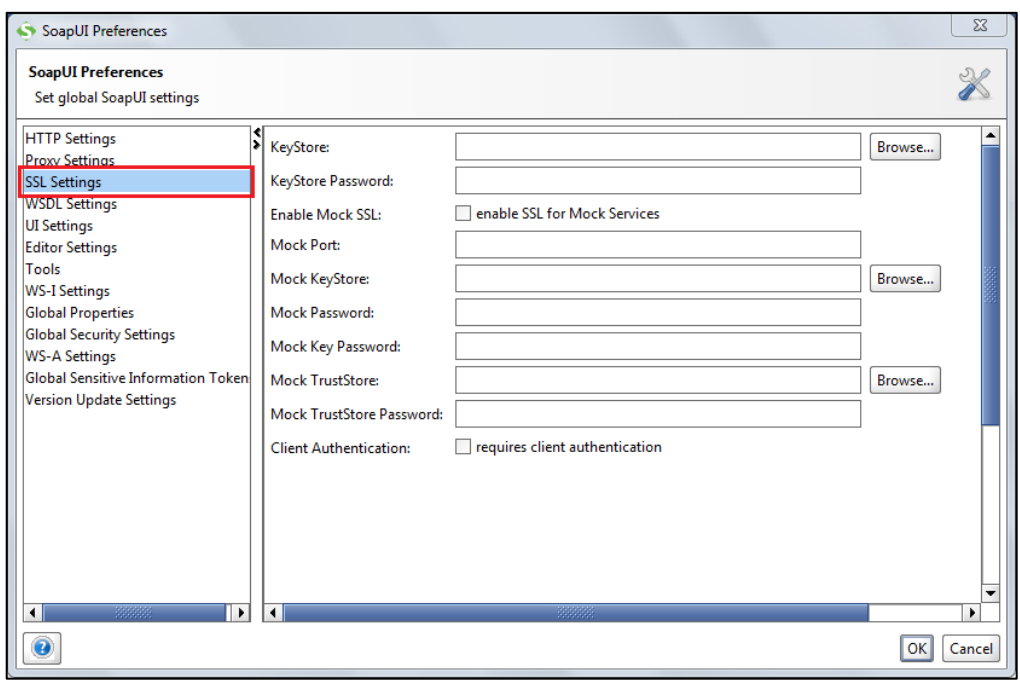

*Figura 2 - Menu SSL Settings*

2.4. No campo "**KeyStore**", insira o caminho do certificado digital e no campo "**KeyStore Password**", insira a senha do certificado, em seguida clique em "**OK**".

*Figura 3 - Endereço Certificado*

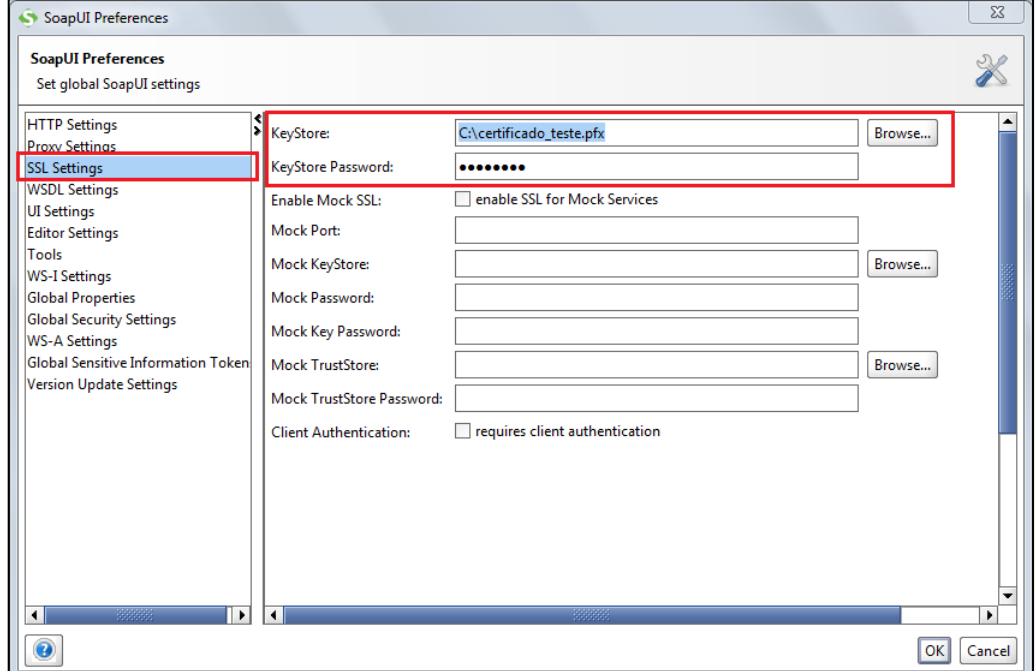

2.5. Após a configuração do certificado digital, crie um projeto SOAP no *SoapUI*, através do menu "**File** → **New Soap Project**".

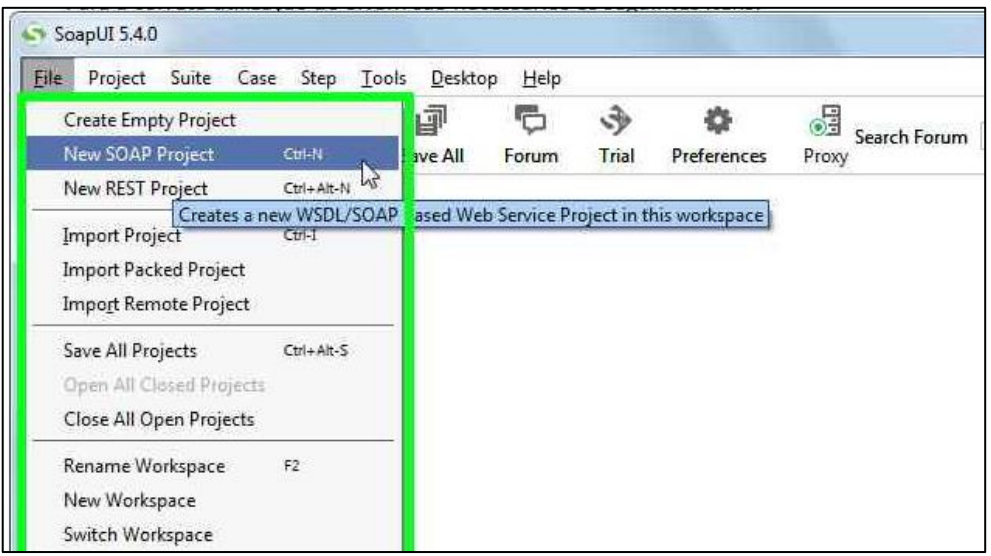

*Figura 4 - Menu "New SOAP Project"*

2.6. Insira a URL do arquivo WSDL para que o *SoapUI* configure a requisição, em seguida clique em "**OK**".

### **URL WSDL:** https://sncm-prototipo-test.gaesi.eng.br/ws?wsdl

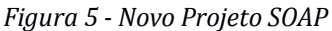

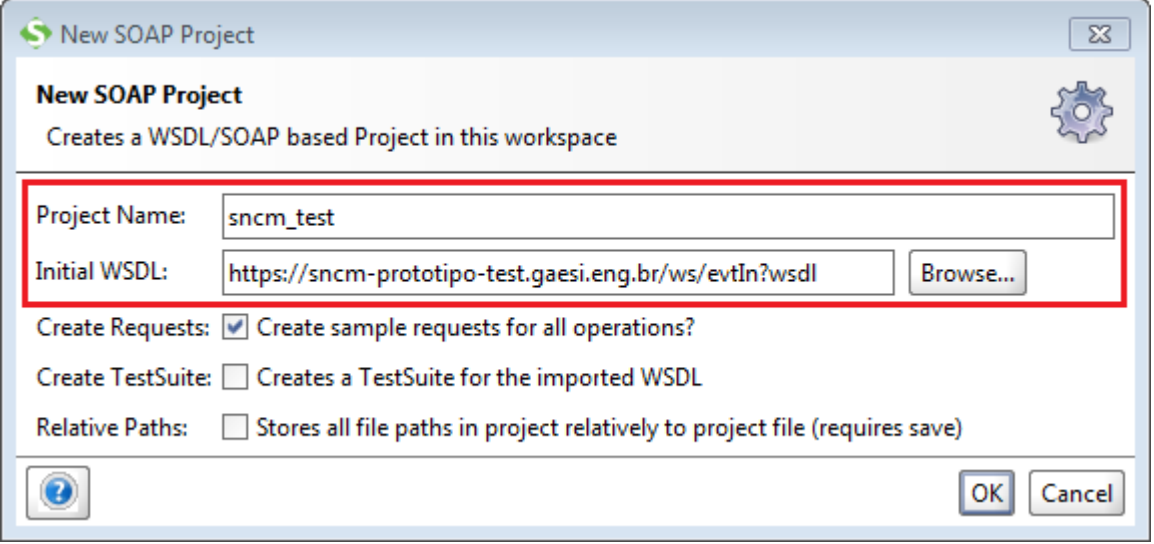

2.7. Após o passo acima o projeto deverá ficar igual a Figura 6.

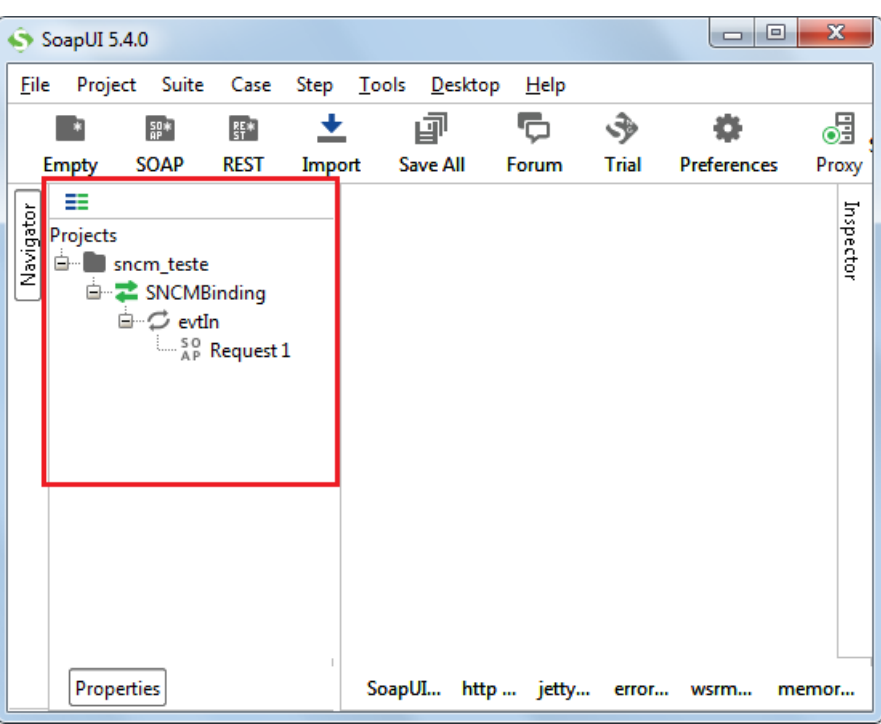

*Figura 6 - Projeto Criado*

2.8. Selecione o item "**Request 1**" do método "**evtIn**" e clique em "**Enter**", ou realize um clique duplo no item para abrir a tela de envio de requisição.

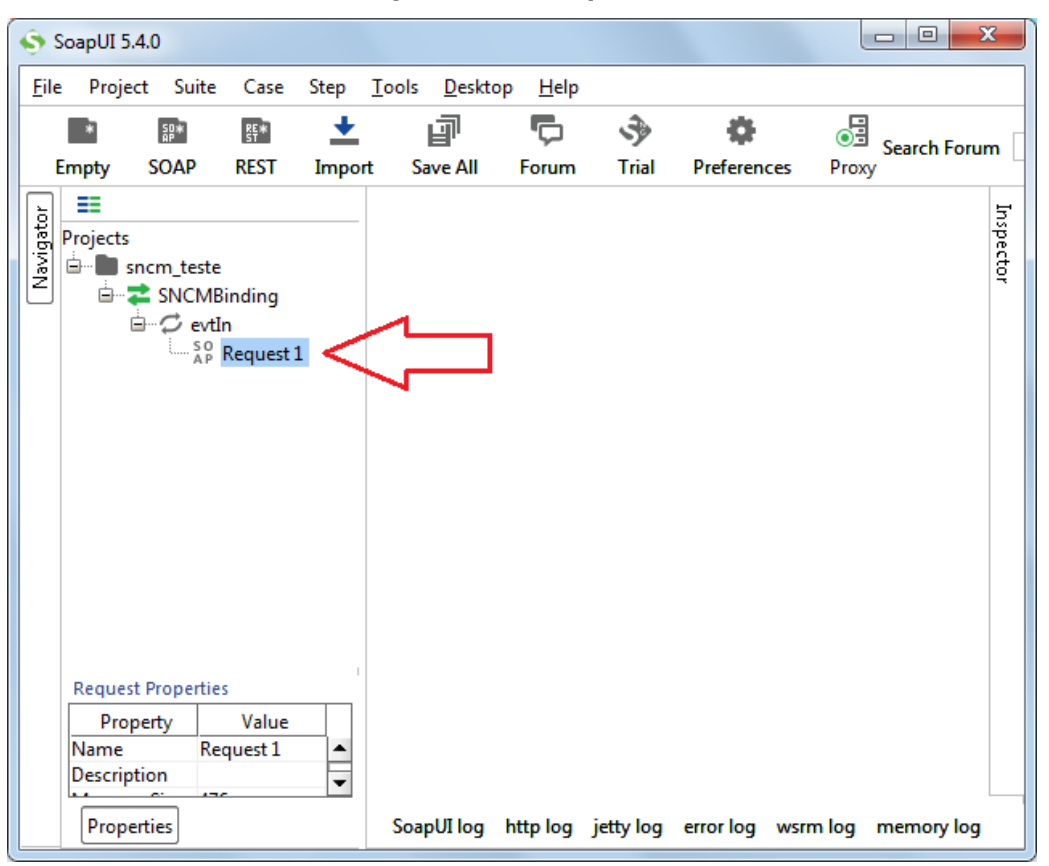

*Figura 7 - Item "Request 1"*

2.9. Altere o conteúdo do editor conforme a requisição que deseja realizar e clique no botão "**Submit**" no topo esquerdo da janela.

Você pode utilizar o XML de exemplo presente nos anexos I e II para realizar a requisição nos web services, basta copiar o conteúdo do Anexo e colar no editor do *SoapUI*.

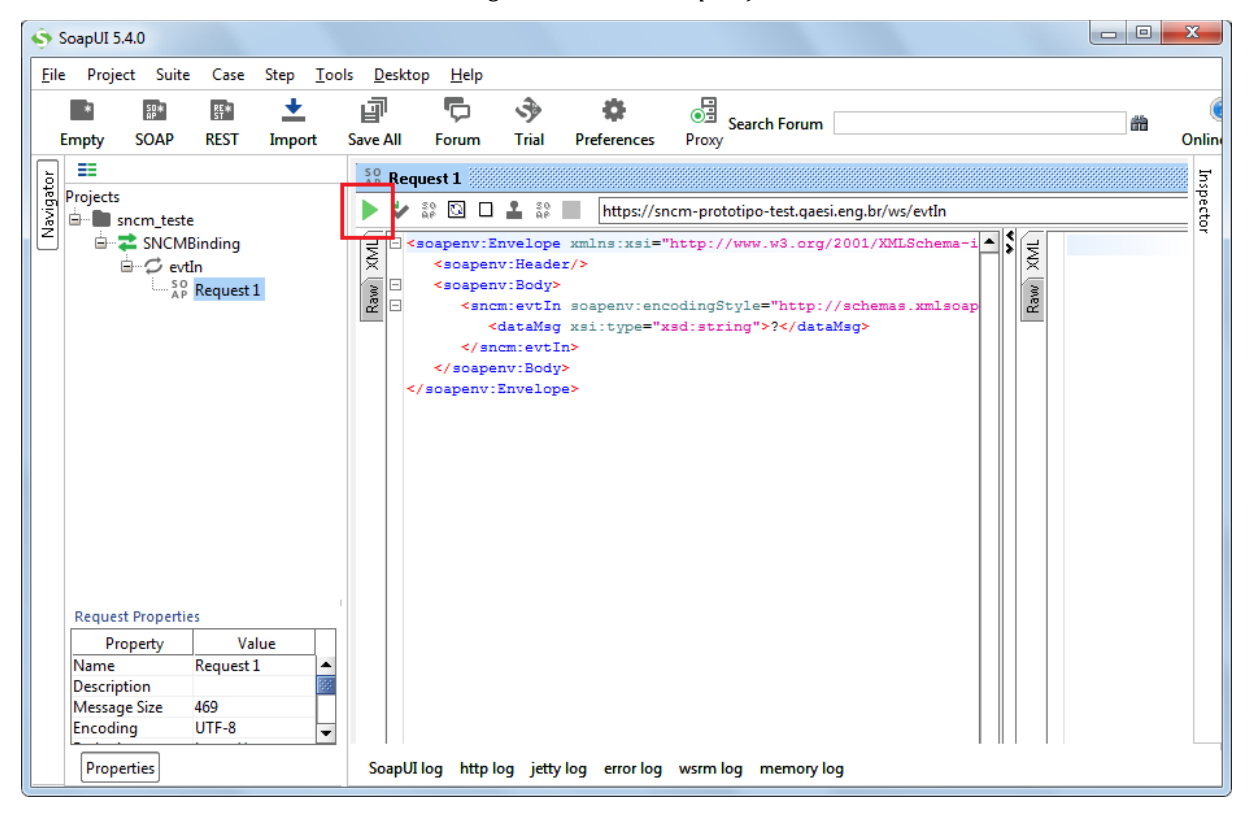

*Figura 8 - Tela de requisição*

### 2.10. Após a requisição, verifique o conteúdo da resposta do web service na janela a direita.

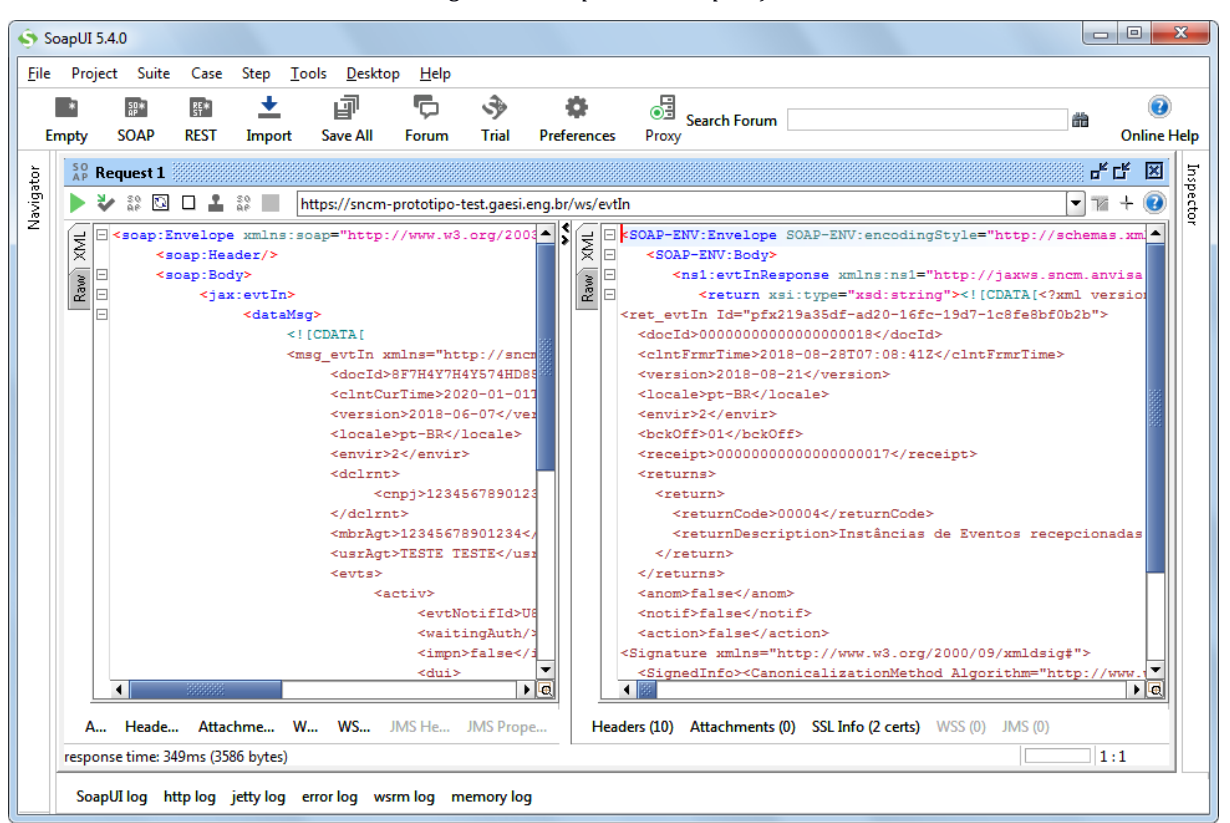

*Figura 9 - Resposta da requisição*

## **3. Endereços do SNCM**

### **3.1. Download SoapUI**

Endereço para download do SoapUI:

```
https://www.soapui.org
```
### **3.2. Ambiente do SNCM de Testes:**

Endereços do Web Service **EvtIn**:

Endpoint:

```
https://sncm-prototipo-test.gaesi.eng.br/ws/evtIn
```
WSDL:

```
https://sncm-prototipo-test.gaesi.eng.br/ws/evtIn?wsdl
```
### Endereços do Web Service **EvtOut**:

Endpoint:

```
https://sncm-prototipo-test.gaesi.eng.br/ws/evtOut
WSDL:
```

```
https://sncm-prototipo-test.gaesi.eng.br/ws/evtOut?wsdl
```
Endereços do Web Service **MbrAgtMgmt**:

```
Endpoint:
   https://sncm-prototipo-test.gaesi.eng.br/ws/mbrAgtMgmt
WSDL:
   https://sncm-prototipo-test.gaesi.eng.br/ws/mbrAgtMgmt?wsdl
```
## **3.3. Ambiente do SNCM de Produção:**

Endereços do Web Service **EvtIn**:

Endpoint:

https://sncm.anvisa.gov.br/ws/evtIn

WSDL:

https://sncm.anvisa.gov.br/ws/evtIn?wsdl

### Endereços do Web Service **EvtOut**:

Endpoint: https://sncm.anvisa.gov.br/ws/evtOut WSDL: https://sncm.anvisa.gov.br/ws/evtOut?wsdl

### Endereços do Web Service **MbrAgtMgmt**:

```
Endpoint:
```
https://sncm.anvisa.gov.br/ws/mbrAgtMgmt

### WSDL:

https://sncm.anvisa.gov.br/ws/mbrAgtMgmt?wsdl

### **Anexo 1 – Exemplo de requisição ao evtIn**

#### Exemplo de Mensagem de Entrada do Web Service "**EvtIn**" com um Evento de Ativação.

```
<soap:Envelope xmlns:soap="http://www.w3.org/2003/05/soap-envelope">
  <soap:Header>
    <msgHdr>
       <dataVersion>2018-06-07</dataVersion>
     </msgHdr>
   </soap:Header>
   <soap:Body>
     <evtIn>
       <dataMsg><![CDATA[<?xml version="1.0" encoding="UTF-8"?>
<msg_evtIn xmlns="http://sncm.anvisa.gov.br/">
  <docId>ABCDEFG0000001234567</docId>
  <clntCurTime>2018-01-02T00:00:00Z</clntCurTime>
  <version>2018-06-07</version>
  <locale>pt-BR</locale>
  <envir>2</envir>
  <dclrnt><cnpj>12345678901234</cnpj></dclrnt>
  <mbrAgt>09876543214321</mbrAgt> 
  <usrAgt>Sistema Cliente ABCDE - v1.0.0 - TEL:00 9 8765-4321 -
cliente@email.com</usrAgt>
  <evts>
     <activ>
       <evtNotifId>ABCDEF00000011234567</evtNotifId>
       <pstOccTstp>2018-01-01T00:00:00Z</pstOccTstp>
       <impn>false</impn>
       <dui>
         <gtin>01234501234506</gtin>
         <serl>ABC00001</serl>
         <exp>2020-01</exp>
         <lot>LT001</lot>
       </dui>
     </activ>
   </evts>
   <Signature/>
</msg_evtIn>]]></dataMsg>
     </evtIn>
   </soap:Body>
</soap:Envelope>
```
## **Anexo 2 – Exemplo de requisição ao evtOut**

Exemplo de Mensagem de Entrada do Web Service "**EvtOut**" com Consulta do Recibo do processamento.

```
<soap:Envelope xmlns:soap="http://www.w3.org/2003/05/soap-envelope">
   <soap:Header>
     <msgHdr>
       <dataVersion>2018-06-07</dataVersion> 
     </msgHdr>
   </soap:Header>
  <soap:Body>
    <evtOut>
       <dataMsg><![CDATA[<?xml version="1.0" encoding="UTF-8"?>
   <msg_evtOut xmlns="http://sncm.anvisa.gov.br/">
  <docId>ABCDEFG0000001234567</docId>
   <clntCurTime>2018-01-02T00:00:00Z</clntCurTime>
  <version>2018-06-07</version>
  <locale>pt-BR</locale>
  <envir>2</envir>
  <dclrnt>
    <cnpj>12345678901234</cnpj>
  </dclrnt>
  <mbrAgt>09876543214321</mbrAgt>
 \langleusrAgt>Sistema Cliente ABCDE - v1.0.0 - TEL:00 9 8765-4321 -
cliente@email.com</usrAgt>
  <receipt>ABCDEF00000000001234</receipt>
  <Signature/>
</msg_evtOut>]]></dataMsg>
    </evtOut>
   </soap:Body>
</soap:Envelope>
```
## **Anexo 3 – Exemplo de requisição ao mbrAgtMgmt**

Exemplo de Mensagem de Entrada do Web Service "**MbrAgtMgmt**" com comandos de inclusão, exclusão e consulta de procuradores.

```
<soap:Envelope xmlns:soap="http://www.w3.org/2003/05/soap-envelope">
   <soap:Header>
     <msgHdr>
       <dataVersion>2018-06-07</dataVersion> 
     </msgHdr>
   </soap:Header>
   <soap:Body>
     <manMbrAgt>
       <dataMsg><![CDATA[<?xml version="1.0" encoding="UTF-8"?>
<msg_mbrAgtMgmt xmlns="http://sncm.anvisa.gov.br/">
   <docId>ABCDEFG0000001234567</docId>
   <clntCurTime>2018-01-02T00:00:00Z</clntCurTime>
   <version>2018-06-07</version>
   <locale>pt-BR</locale>
   <envir>2</envir>
   <dclrnt>
     <cnpj>12345678901234</cnpj>
   </dclrnt>
   <mbrAgt>09876543214321</mbrAgt> 
  \langleusrAgt>Sistema Cliente ABCDE - v1.0.0 - TEL:00 9 8765-4321 -
cliente@email.com</usrAgt>
   <mbrAgt>
     <command>1</command>
     <cnpj>12345678901231</cnpj>
   </mbrAgt>
   <mbrAgt>
     <command>2</command>
     <cnpj>12345678901234</cnpj>
   </mbrAgt>
   <mbrAgt>
     <command>3</command>
   </mbrAgt>
   <Signature/>
</msg_mbrAgtMgmt>]]></dataMsg>
     </manMbrAgt>
   </soap:Body>
</soap:Envelope>
```
### **Anexo 4 – Exemplo de mensagem de entrada assinada**

#### Exemplo de Mensagem de Entrada do Web Service "**EvtIn**" com Assinatura XML.

```
<soap:Envelope xmlns:soap="http://www.w3.org/2003/05/soap-envelope">
   <soap:Header>
     <msgHdr>
       <dataVersion>2018-06-07</dataVersion>
     </msgHdr>
   </soap:Header>
   <soap:Body>
     <evtIn>
       <dataMsg><![CDATA[<?xml version="1.0" encoding="UTF-8"?>
<msg_evtIn xmlns="http://sncm.anvisa.gov.br/">
   <docId>ABCDEFG0000001234567</docId>
   <clntCurTime>2018-01-02T00:00:00Z</clntCurTime>
   <version>2018-06-07</version>
   <locale>pt-BR</locale>
   <envir>2</envir>
   <dclrnt><cnpj>12345678901234</cnpj></dclrnt>
   <mbrAgt>09876543214321</mbrAgt> 
   <usrAgt>Sistema Cliente ABCDE - v1.0.0 - TEL:00 9 8765-4321 -
cliente@email.com</usrAgt>
   <evts>
     <activ>
       <evtNotifId>ABCDEF00000011234567</evtNotifId>
       <pstOccTstp>2018-01-01T00:00:00Z</pstOccTstp>
       <impn>false</impn>
       <dui>
         <gtin>01234501234506</gtin>
         <serl>ABC00001</serl>
         <exp>2020-01</exp>
         <lot>LT001</lot>
       </dui>
     </activ>
   </evts>
   <Signature xmlns="http://www.w3.org/2000/09/xmldsig#">
     <SignedInfo>
       <CanonicalizationMethod Algorithm="http://www.w3.org/TR/2001/REC-xml-
c14n-20010315"/>
       <SignatureMethod Algorithm="http://www.w3.org/2001/04/xmldsig-
more#rsa-sha256" />
       <Reference URI="">
         <Transforms>
           <Transform
Algorithm="http://www.w3.org/2000/09/xmldsig#enveloped-signature"/>
           <Transform Algorithm="http://www.w3.org/TR/2001/REC-xml-c14n-
20010315"/>
         </Transforms>
         <DigestMethod Algorithm="http://www.w3.org/2001/04/xmlenc#sha256"/>
         <DigestValue>vFL68WETQ+mvj1aJAMDx+oVi928=</DigestValue>
       </Reference>
     </SignedInfo>
     <SignatureValue>IhXNhbdL1FdVc5v ... y6r0KIFaf5evUi1i</SignatureValue>
     <KeyInfo>
       <X509Data>
         <X509Certificate>MIIFazCCBIQaHEf ... SeOEvZGlVDAN</X509Certificate>
      </X509Data>
```

```
 </KeyInfo>
   </Signature>
</msg_evtIn>]]></dataMsg>
 </evtIn>
   </soap:Body>
</soap:Envelope>
```